# Totopel

### Primeiro ocesso do SUAP

Todos os alunos receberão via e mail o número de sua matrícula e orientações para realizar o seu primeiro acesso

#### suap

Olá

você foi matriculado no IFPB no Curso **Técnico em** 

ao Ensino Médio no

ano/período letivo

A sua matrícula é

Para realizar o primeiro acesso ao sistema acadêmico do IFPB (SUAP) siga esses passos:

1. Acesse https://suap.ifpb.edu.br/ comum/solicitar\_trocar\_senha/;

2. Informe os seus dados para receber um link e cadastrar a senha de acesso. O

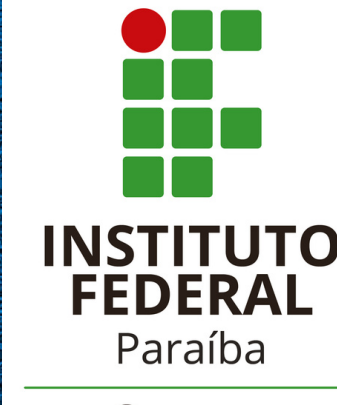

Campus Princesa Isabel **Em seguida, você será direcionado para a tela de solicitação de mudança de senha. Nesta tela, informe sua Matrícula e número do CPF, marque a opção "não sou um robô" e clique no botão enviar.**

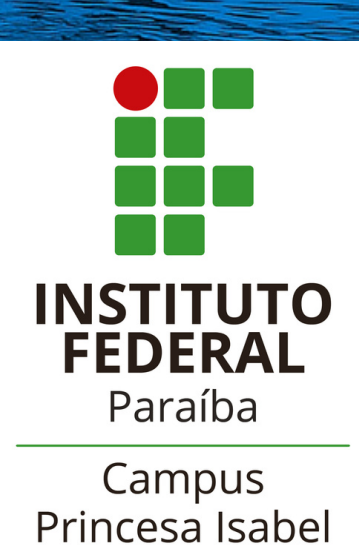

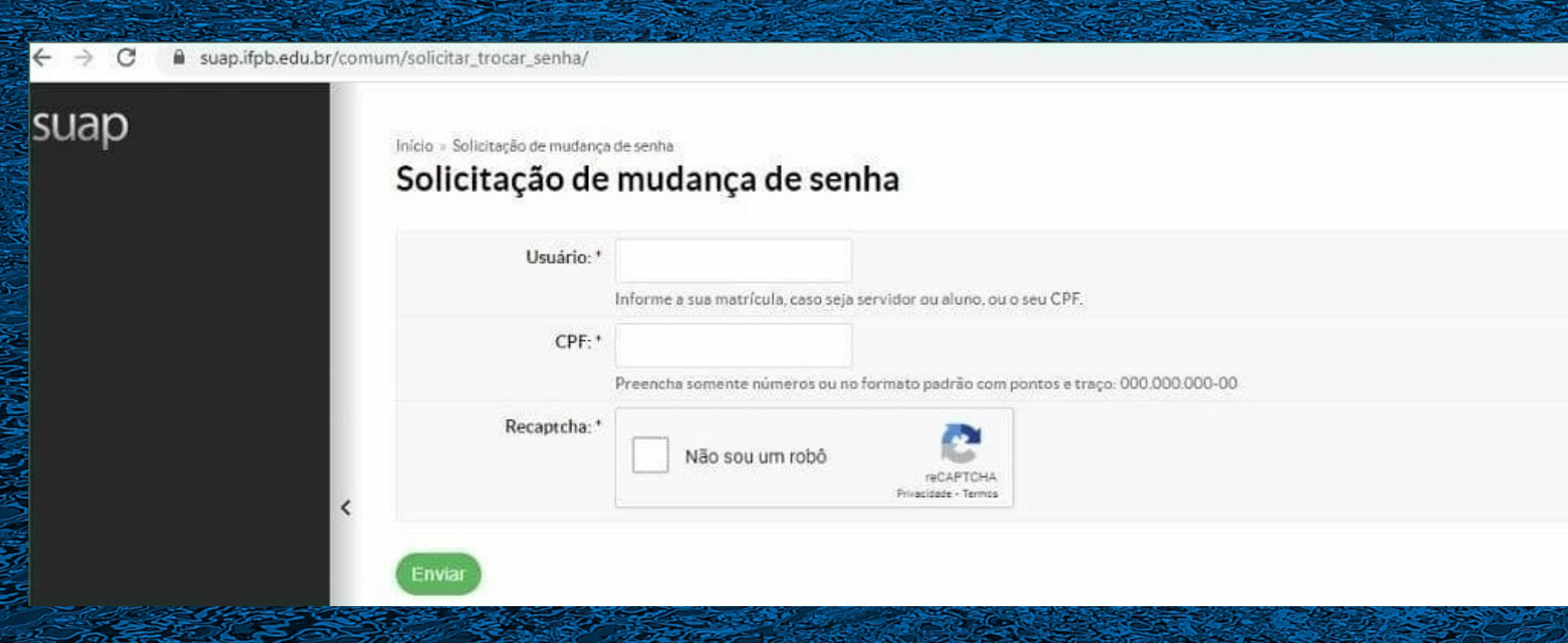

**Na sequência, o SUAP informa, através de uma mensagem de confirmação no topo da tela, do envio de uma mensagem para o seu e-mail pessoal, fornecido no processo de matrícula, contendo um link para definição da senha.**

**\*Caso a mensagem exibida no topo da tela seja diferente, como "e-mail secundário não cadastrado" ou "conta não sincronizada com o AD" ,**

**envie um e-mail para: cca.princesaisabel@ifpb.edu.b r - Coordenação de Controle Acadêmico (CCA) do Campus Princesa Isabel, informando sua matrícula e o problema que está enfrentando.**

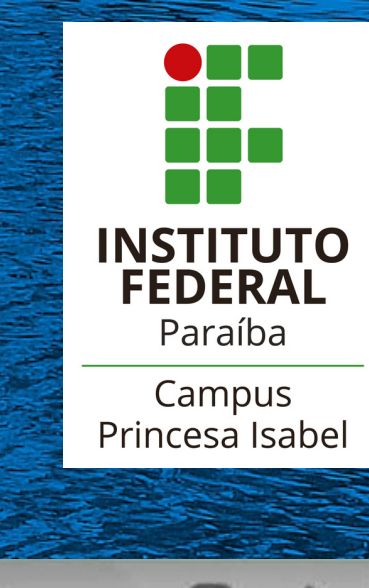

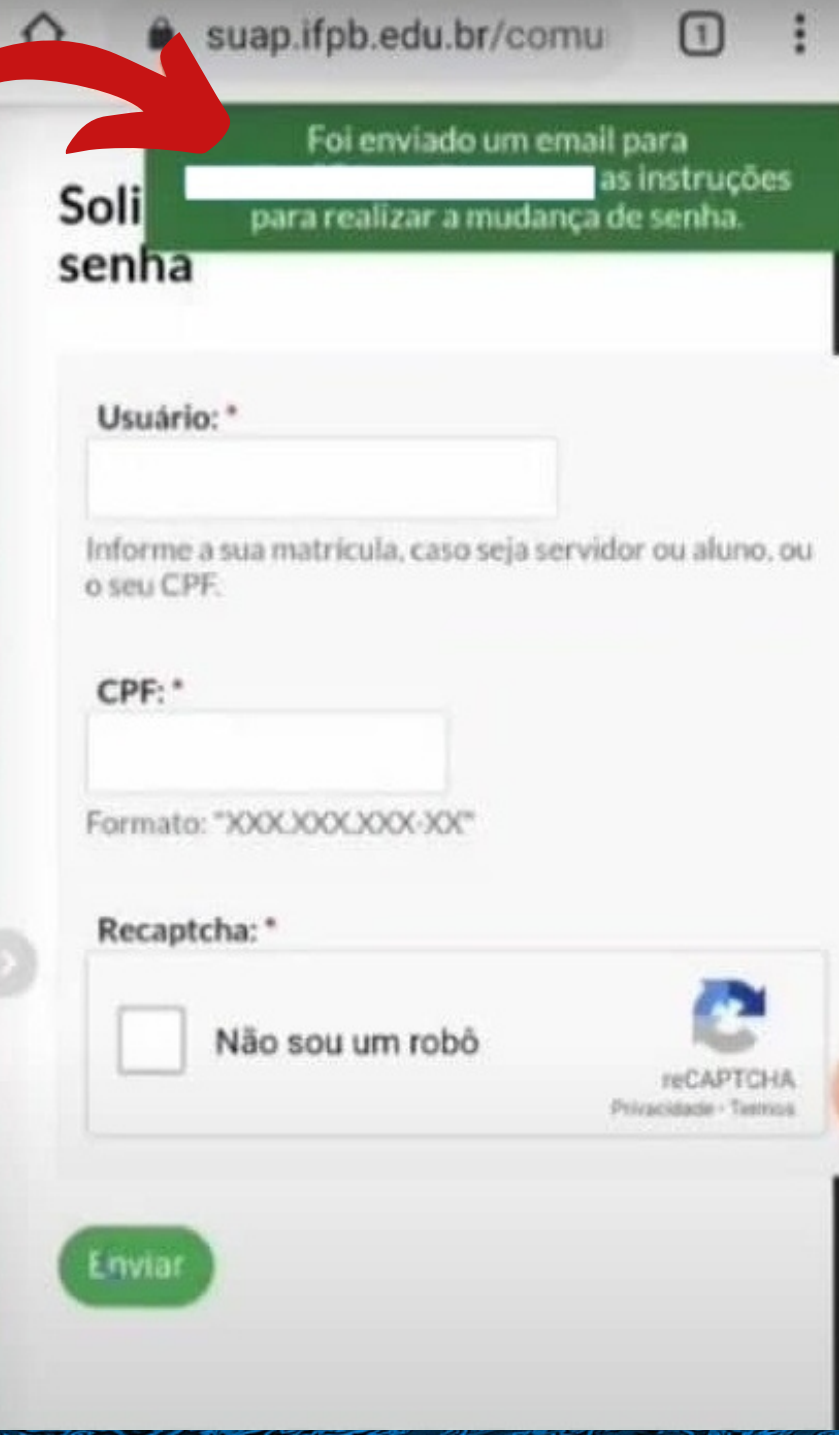

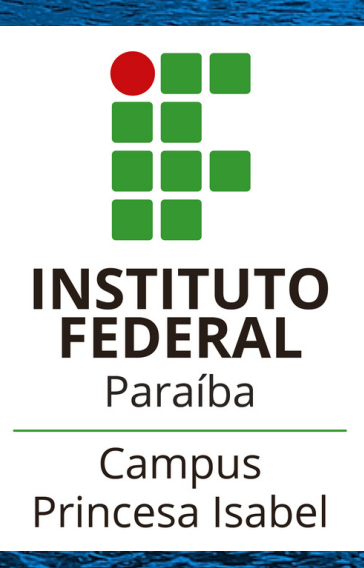

Acesse o seu email indicado na mensagem de confirmação do passo anterior e eftque no link **Trocarsenta.** 

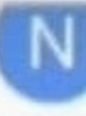

**INGUIESDONGEL USITZ** para mim v

### suap

Olá.

#### Prezado usuário,

Para realizar a mudança de senha referente às suas credenciais da rede, por favor acesso o link abaixo:

Trocar segha

Att. Dire

e Tecnolgia da Informação

Atenciosamente,

Equipe IFPB

#### sup https://suap.ifpb.edu.br/comt. C

#### Efetuar mudança de senha do usuário

포

Atenção: A senha deve obedecer às seguintes regras:

- · Não conter a matricula ou partes significativas do nome:
- · Ter pelo menos 7 caracteres de comprimento:
- · Conter caracteres de três das quatro categorias a seguir:
- Caracteres maiusculos (A-Z)
- · Caracteres minúsculos (a-z)
- · Números (0-9)
- · Simbolos (por exemplo, !, \$, #, %)

Senha: \* Confirmação de senha: \* Recaptcha: \*

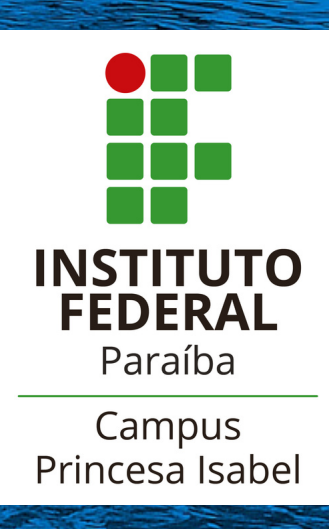

Ao clicar no link Trocar senha, você será direcionado para a tela de definição da senha do SUAP. Esta deve ter, no mínimo, 7 caracteres, eatenders das quatro regras indicadas: letra maiúscula, letra minúscula, número e símbolos. (Exemplos: ~!@#\$%^&#.)

APÓS DEFINIDA A SENHA, VOCÊ PODE VOLTAR A TELA DE LOGIN (SUAPJFPB.EDU.BR) PARA ACESSAR O SUAP.

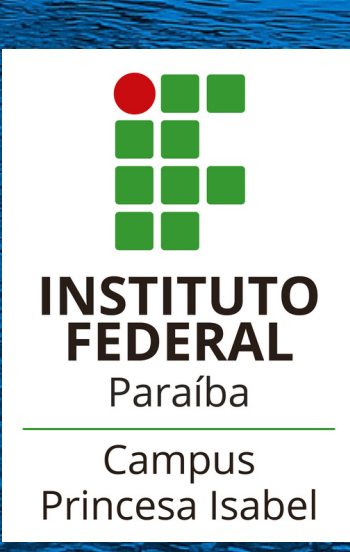

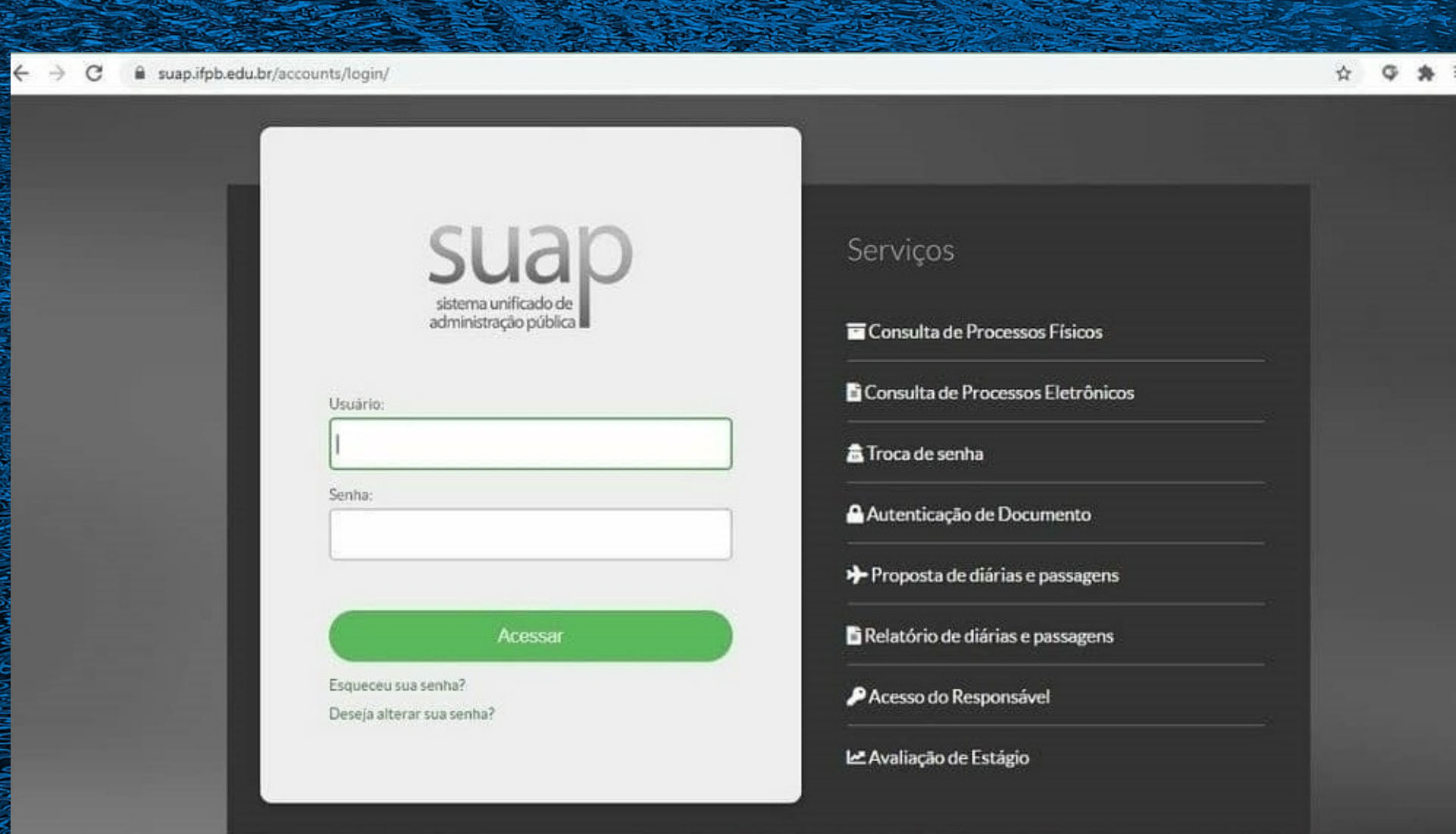

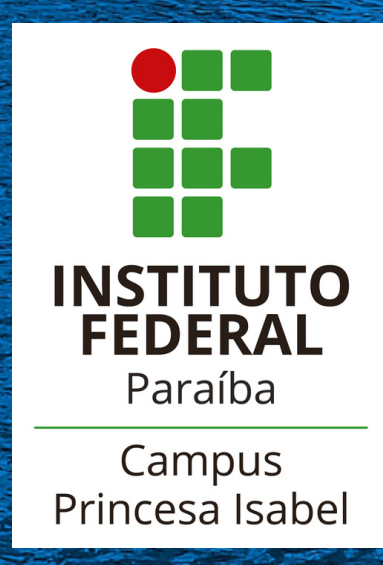

### **Aos alunos que não receberam o e-mail com os dados da matrícula ou que permanecerem com dúvidas, por favor, enviar e-mail para:**

## **ction of the security**